# **Tiedostojen tallentaminen**

- [Tietokoneen oma kiintolevy C: vain väliaikaiseen tallennukseen](#page-0-0)
- $\bullet$ **[Verkkolevyt](#page-0-1)**
- [Kotisivun tai tiedostojen julkaiseminen public\\_html-kansiossa](#page-0-2)
- [Z-kotihakemisto](#page-1-0)
- [Sensitiivisen aineiston palvelin \(metroarch\)](#page-1-1)
- [Pilvipalvelut](#page-1-2)
- [Ulkoinen kiintolevy](#page-1-3)
- [Aiheeseen liittyvää](#page-1-4)
- [Miten toimin ongelmatilanteessa?](#page-1-5)

## <span id="page-0-0"></span>Tietokoneen oma kiintolevy C: vain väliaikaiseen tallennukseen

Tietokoneen kiintolevy (C:) ei ole suositeltava paikka tiedostojen pysyvään tallentamiseen. Jos käytät tietokoneen omaa kiintolevyä tiedostojesi väliaikaiseen tallennukseen, niin kopioithan kaikki tärkeät tiedostosi myös vähintään yhteen alla mainituista tallennuskohteista.

C-levyllä voit esim. etätöitä tehdessäsi pitää väliaikaista kopioita muokkaamistasi tiedostoista. Muista kuitenkin riittävän usein varmuuskopioida ne vähintään yhteen alla mainituista tallennuskohteista.

Metropolian Tietohallintopalvelut ei ota varmuuskopioita tietokoneiden paikallisista kiintolevyistä, joten tiedostojen tallessa pysymisestä niillä ei ole mahdollisuutta varmistua.

### <span id="page-0-1"></span>Verkkolevyt

- Verkkolevyt sijaitsevat Metropoliassa ja ovat täysin Metropolian omassa hallinnassa.
- Verkkolevyjen eri kansioihin on annettu Metropolian käyttäjille (mm. henkilökunta, opiskelijat ja kumppanit) erilaisia käyttöoikeuksia.

#### o **Tiedosta käyttöoikeudet**

Tallentaessasi sinun tulee olla tietoinen siitä, keiden nähtäville materiaali päätyy. Vastuullasi on olla jakamatta materiaalia sellaisille henkilöille, joille se ei ole tarkoitettu.

#### Metropoliassa on käytössä seuraavat verkkolevyt kansioineen:

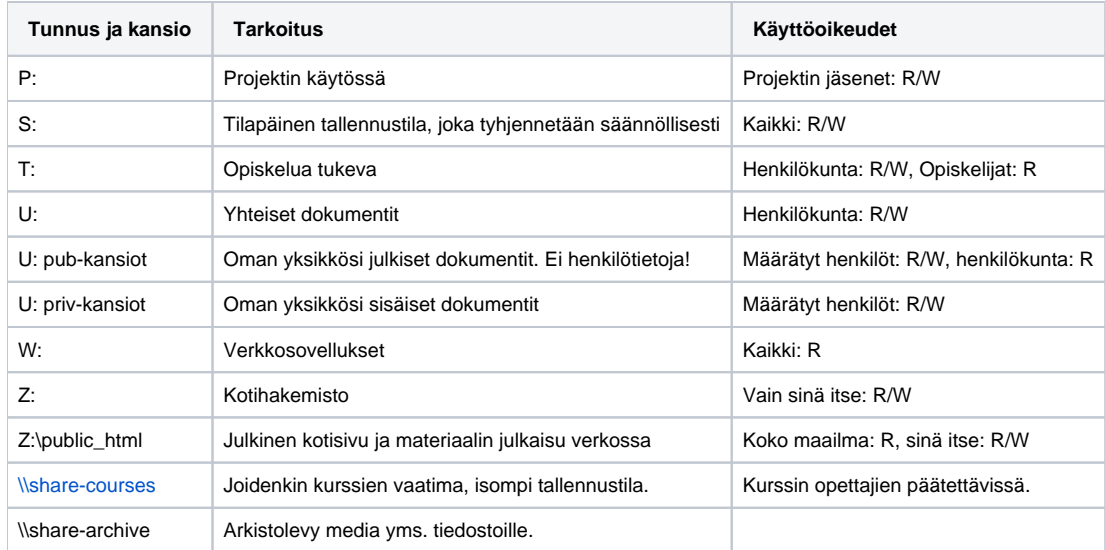

(R=lukuoikeus, RW = luku- ja kirjoitusoikeus)

# <span id="page-0-2"></span>Kotisivun tai tiedostojen julkaiseminen public\_html-kansiossa

Public\_html-kansio on www:n alkuajoilta lähtien ollut perinteinen keino julkaista omia kotisivuja tai muuta julkista materiaalia internetissä. Kopioi haluamasi tiedostot kansioon Z:\public\_html-kansioon, niin ne ovat kenen tahansa saatavilla internetin kautta.

#### **Esimerkki Z:\public\_html-kansioon kopioidun tiedoston URL-osoitteesta** (i)

https://users.metropolia.fi/~esimer/tiedosto.pdf

(esimer = esimerkkikäyttäjä Erkki Esimerkin käyttäjätunnus, tiedosto.pdf = esimerkkitiedosto)

#### **Älä julkaise opiskelijoiden arvosanoja internetissä** ⊕

Arvosanojen ja muiden henkilötietojen julkaisu public\_html-kansion kautta on Metropolian [tietojärjestelmien yleisten käyttösääntöjen](https://wiki.metropolia.fi/pages/viewpage.action?pageId=193921402) ja tietosuojalainsäädännön vastaista. Huomioi, että kaikki public\_html-kansiossa sijaitsevat tiedostot näkyvät kaikkialle internetiin.

### <span id="page-1-0"></span>Z-kotihakemisto

Z:-asema, henkilökohtainen kotihakemistosi. Siitä otetaan varmuuskopiointi automaattisesti ja se on tarkoitettu salassa pidettävien ja henkilötietoja sisältävien tiedostojen tallentamiseen ja/tai säilyttämiseen.

- kokorajoitukset seuraavasti:

- opiskelijat 5 GB
- henkilökunta 5 GB

- rajaa voidaan perustellusta syystä kasvattaa suuremmaksi. Tee asiasta [palvelupyyntö](http://hd.metropolia.fi/).

### <span id="page-1-1"></span>Sensitiivisen aineiston palvelin (metroarch)

Metropoliassa on oma palvelin, joka on tarkoitettu erityisesti TKI-hankkeiden sensitiivisen aineiston säilyttämiseen ja käsittelyyn. Palvelimella olevalle aineistolle voidaan myöntää käyttöoikeuksia ko. hankkeen työntekijöille sekä Metropoliaan että Metropolian ulkopuolelle.

Lue lisätiedot [sensitiivisen aineiston palvelinta koskevalta ohjesivulta.](https://wiki.metropolia.fi/pages/viewpage.action?pageId=200461528)

Jos sensitiivistä aineistoa tallennetaan Metropolian sisäiseen käyttöön, eikä hankkeeseen osallistu ulkopuolisia osapuolia, niin sensitiivisen aineiston tallentamiseen voi käyttää myös

- U-levyn priv-kansioita. **HUOM!** Muista huolehtia siitä, että kansioihin on pääsy vain niillä henkilöillä, joille ne on tarkoitettu!
- Z-levyä, joka on oma kotihakemistosi. Kotihakemistoosi ei ole käyttöoikeutta muilla kuin itselläsi, ellet erikseen määrittele siihen käyttöoikeuksia muille (emme suosittele antamaan oikeuksia muille, koska Z on tarkoitettu henkilökohtaiseen tallentamiseen, ei tiedostojen jakamiseen).

#### <span id="page-1-2"></span>Pilvipalvelut

Metropolialla on käytössään [Microsoftin ja Googlen pilvipalvelut,](https://wiki.metropolia.fi/display/tietohallinto/Pilvipalvelut) joista molemmat sisältävät myös pilvitallennuspalveluita. Pilvipalveluihin tallennettaessa tulee huomioida [pilvipalveluiden käyttöehdot,](https://wiki.metropolia.fi/pages/viewpage.action?pageId=245834823) joiden mukaan kaikenlaista materiaalia ei ole luvallista tallentaa pilvipalveluihin.

Pilvipalvelut tarjoavat hyvän mahdollisuuden tiedostojen jakamiseen useille muokkaajille yhtä aikaa. Pilvipalveluihin tallennettuja tiedostoia Metropolialla ei kuitenkaan ole mahdollisuutta varmuuskopioida, joten varmuuskopioithan tärkeät tiedostosi pilvipalveluista myös jollekin aiheeseen soveltuvalle verkkolevylle.

#### <span id="page-1-3"></span>Ulkoinen kiintolevy

Ulkoista kiintolevyä voi käyttää varmuuskopiointiin. Ennen kuin otat käyttöön ulkoisen kiintolevyn, muista salata se esim. BitLockerin avulla. Metropolian henkilökunta voi tehdä oman yksikkönsä hankinnoista päättävän henkilön luvalla hankintapyynnön ulkoisesta kiintolevystä osoitteessa [https://hd.](https://hd.metropolia.fi) [metropolia.fi](https://hd.metropolia.fi) -> **IT-hankinta**.

#### <span id="page-1-4"></span>Aiheeseen liittyvää

[Verkkolevyt ja kotihakemisto \(käyttöohje\)](https://wiki.metropolia.fi/display/tietohallinto/Verkkolevyt+ja+kotihakemisto)

[Pilvipalvelut](https://wiki.metropolia.fi/display/tietohallinto/Pilvipalvelut)

[Webdisk-palvelun pikaohje](https://wiki.metropolia.fi/display/tietohallinto/Webdisk-palvelun+pikaohje) (verkkolevyjen käyttö etänä)

#### <span id="page-1-5"></span>Miten toimin ongelmatilanteessa?

- 1. Käynnistä uudelleen tietokoneesi ja laite, jossa vika ilmenee. Kokeile toimintoa vielä kerran.
- 2. Jos yrittämäsi toiminto tapahtuu nettiselaimessa, yritä toimintoa uudestaan incognito- eli private-ikkunassa ja toisessa selainohjelmassa.
- 3. Yritä etsiä ratkaisu tietohallinnon sivustosta käyttämällä seuraavia tiedonhakutapoja: a. sivuston vasemmanpuoleinen navigointivalikko
	- b. wikin oma hakukone (oikea ylänurkka)
	- c. yleinen hakukone, kuten [Google Search](https://www.google.com)
- d. [aakkosellinen avainsanaluettelo](https://wiki.metropolia.fi/display/tietohallinto/Hakemisto)
- e. [UKK Usein kysytyt kysymykset](https://wiki.metropolia.fi/pages/viewpage.action?pageId=257364264)

Jos ongelma ei selvinnyt, ota yhteyttä helpdeskiin [hyvän käytännön mukaisesti.](https://wiki.metropolia.fi/pages/viewpage.action?pageId=257364280) Liitä kirjalliseen yhteydenottoon aina **[koko ruudun kuvakaappaus](https://wiki.metropolia.fi/pages/viewpage.action?pageId=257364502)** ongelm atilanteesta.

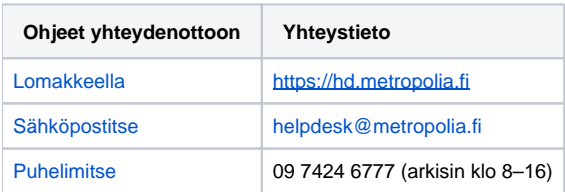

#### [Saving Files](https://tietohallinto.metropolia.fi/display/itservices/Saving+Files)